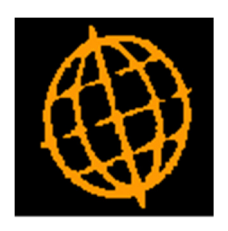

## Global 3000 Service Pack Note

## General Ledger - Inactive Accounts

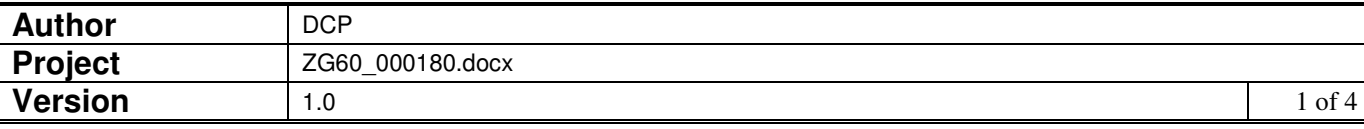

## **INTRODUCTION**

This service pack provides the ability for General Ledger accounts to be marked as inactive and suppress them from searches and enquiries.

The changes introduce a new option in chart of accounts maintenance. The new option (labelled 'Account status') can have one of two values, either 'Active' or 'Inactive'. All existing accounts are assumed to be 'Active' until they are specifically set to 'Inactive'. The account status can only be changed to 'Inactive' for accounts with a zero balance (at all profit centres).

Inactive accounts are excluded from the account searches and account enquiry windows by default although they can be included (in enquiries) via a new button.

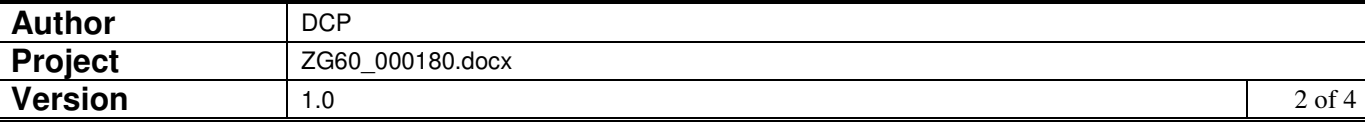

## **Chart of Account Maintenance**

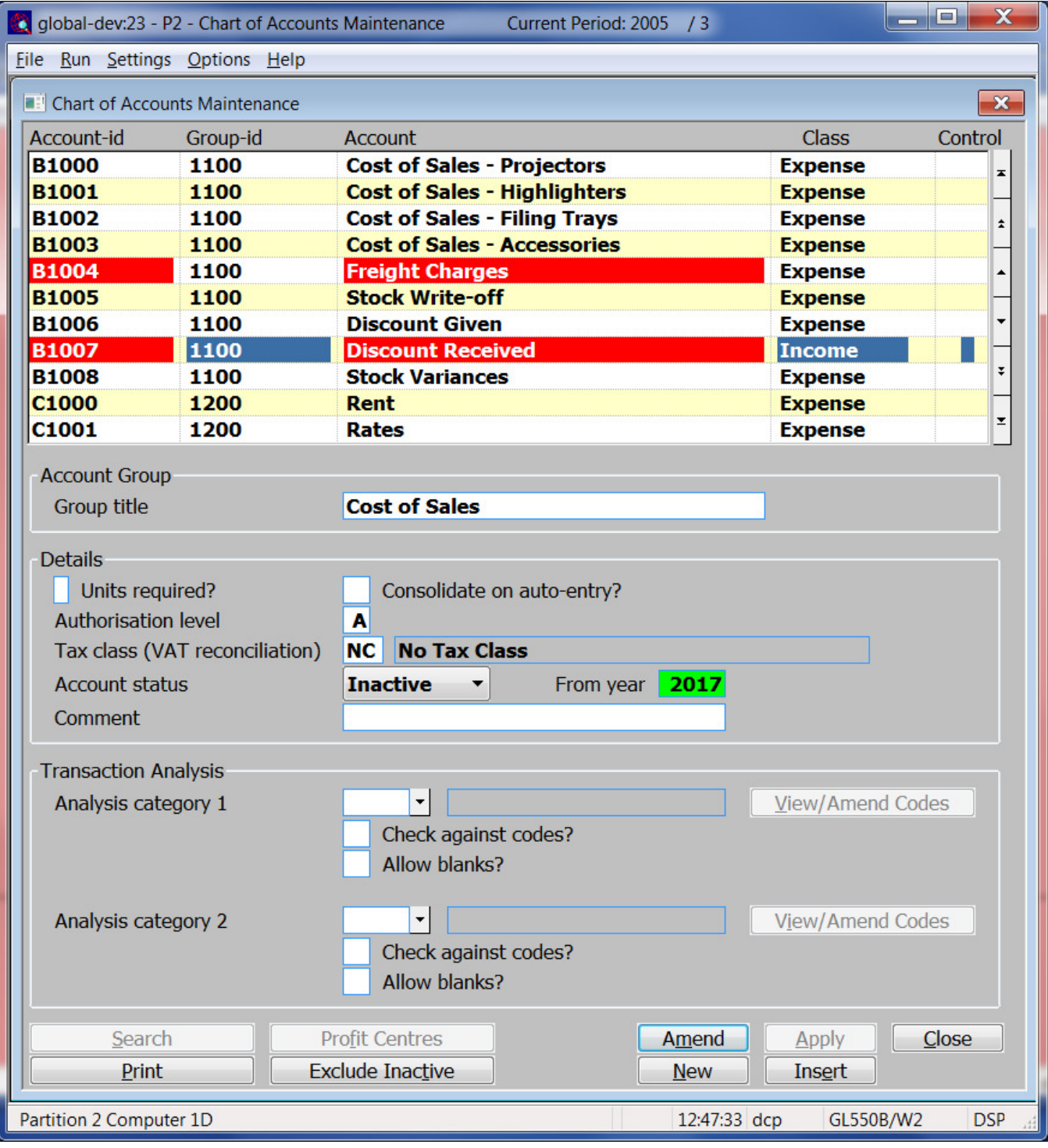

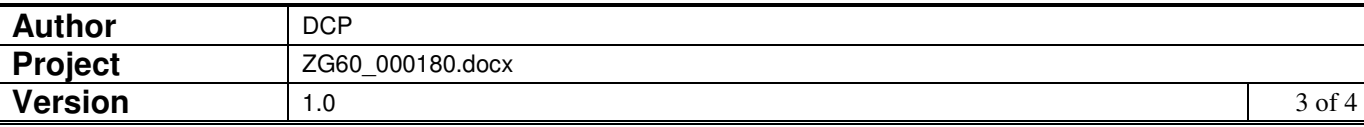

**Account status** This allows you to define the account's status. Select one of the following:

- **Active**. This is the default.
- **Inactive**. Accounts flagged as inactive are by default excluded from account searches, account enquiries and chart of accounts maintenance. Enquiries and chart of accounts maintenance provide the ability to include inactive accounts via a button.
- **Note** The system records the selected financial year in which the account has been marked as inactive (and this is displayed for future reference). The account is treated active in years earlier than the currently selected year.

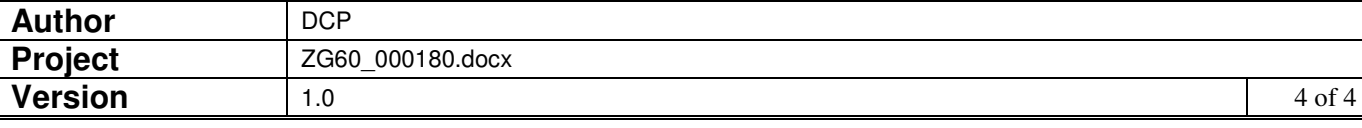